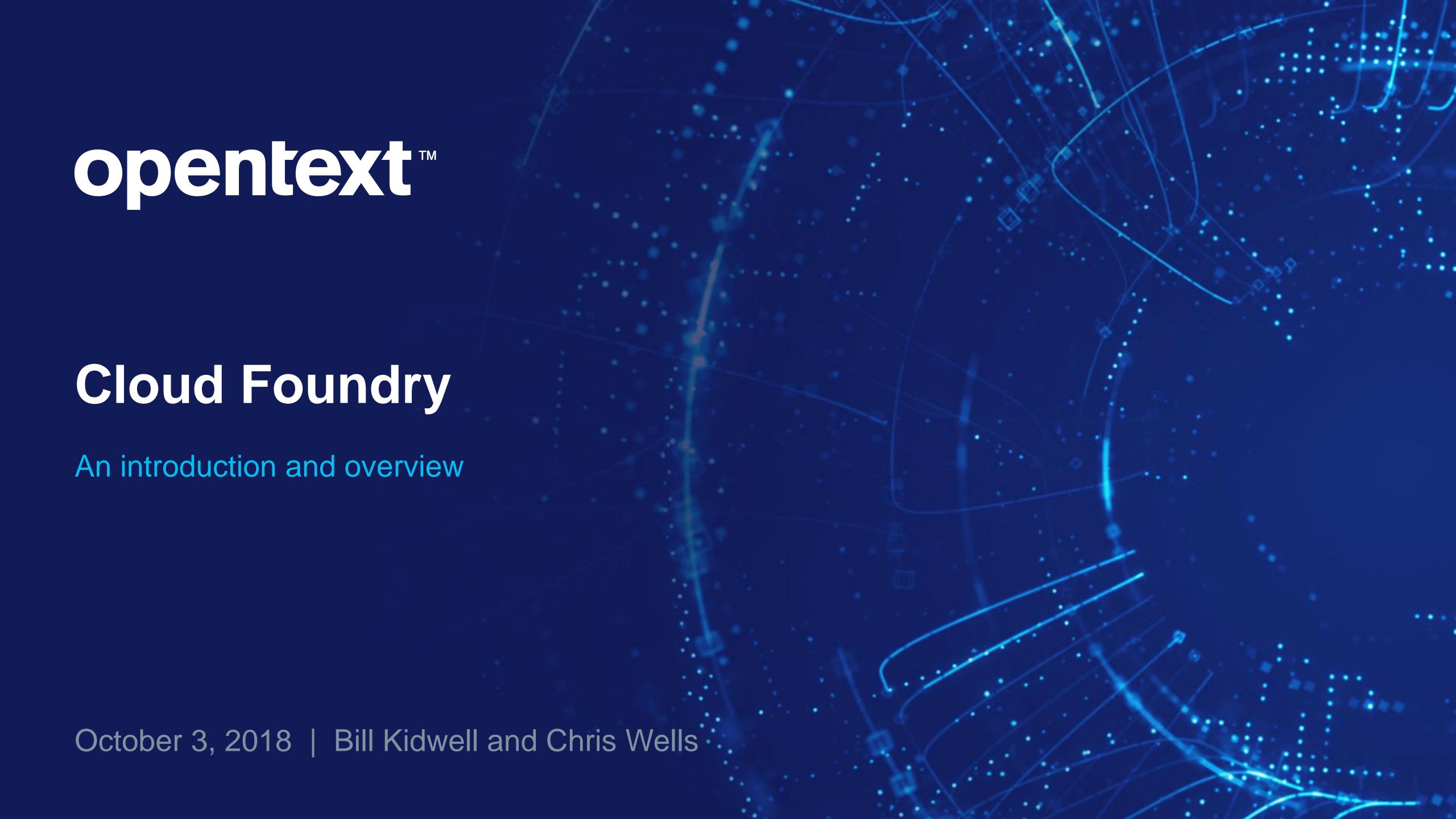

### Introduction

- Why cloud foundry?
- What does it do for me?
- Where can I learn more?

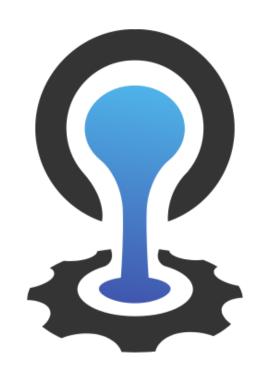

### CLOUDFOUNDRY

This Photo by Unknown Author is licensed under CC BY-SA

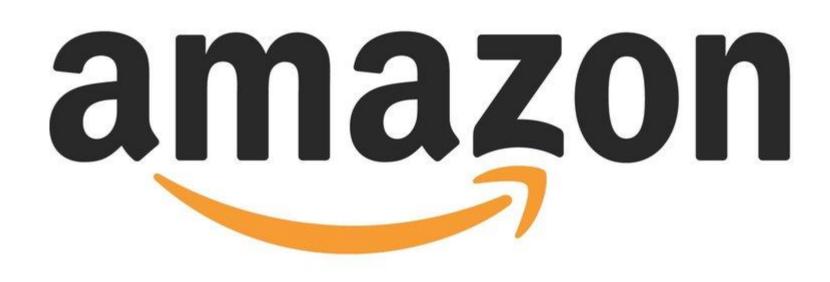

# 

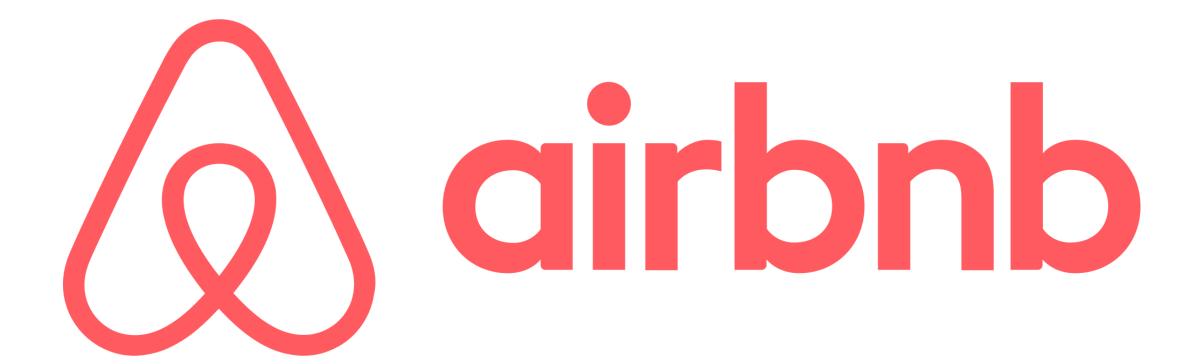

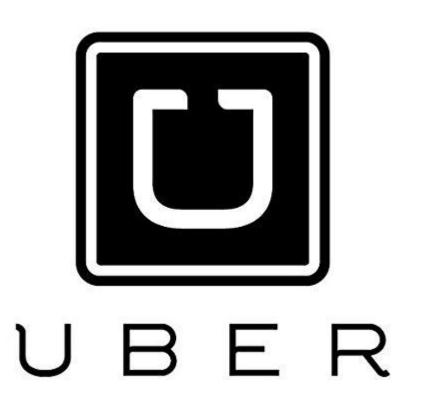

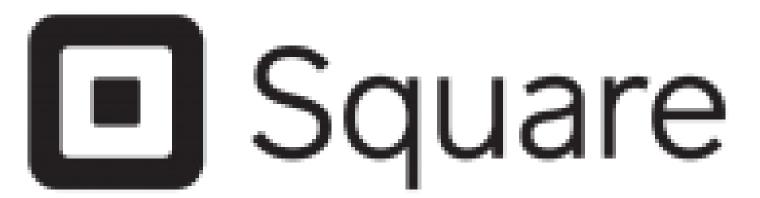

### Uber for Pet Stores?

- Your million dollar idea?
- It's your turn to disrupt business as we know it.

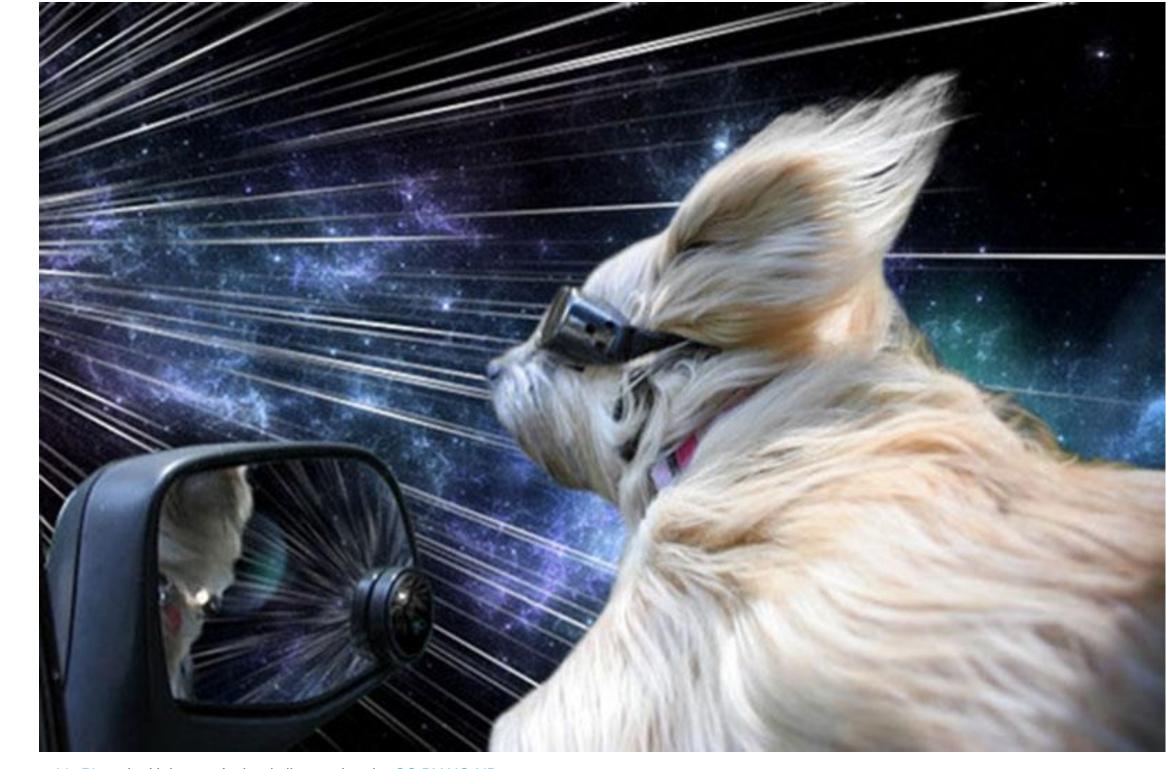

This Photo by Unknown Author is licensed under CC BY-NC-ND

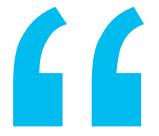

C petgo delivers animals when I can't get them myself

-- A crazy cat lady

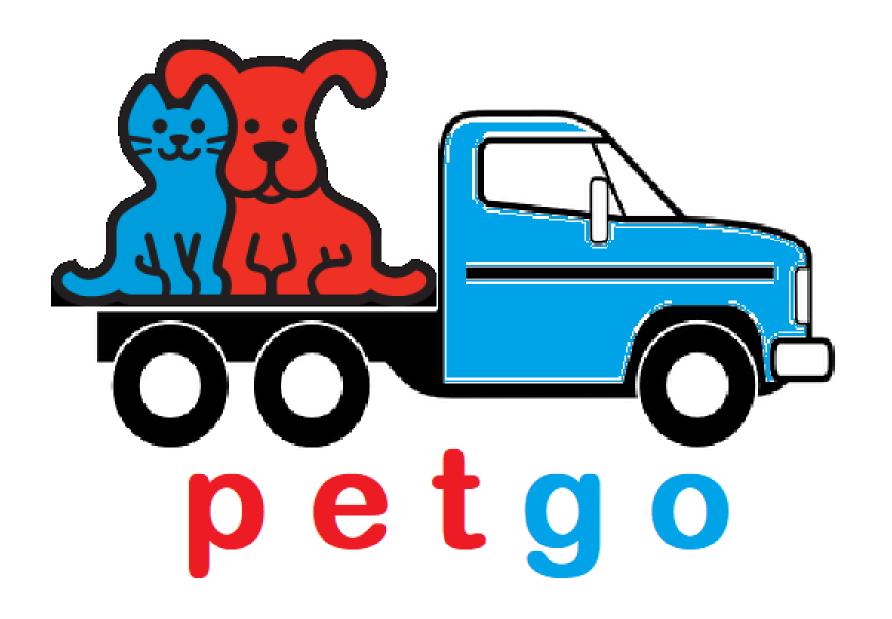

\* with apologies to Pet co.

# Key Objectives

- Mobile first
- High availability
- Scale with demand
- Need it fast
  - Limited market window
- Lean team of engineers
  - Do more with less
  - Tight market
  - Keep a minimum overhead

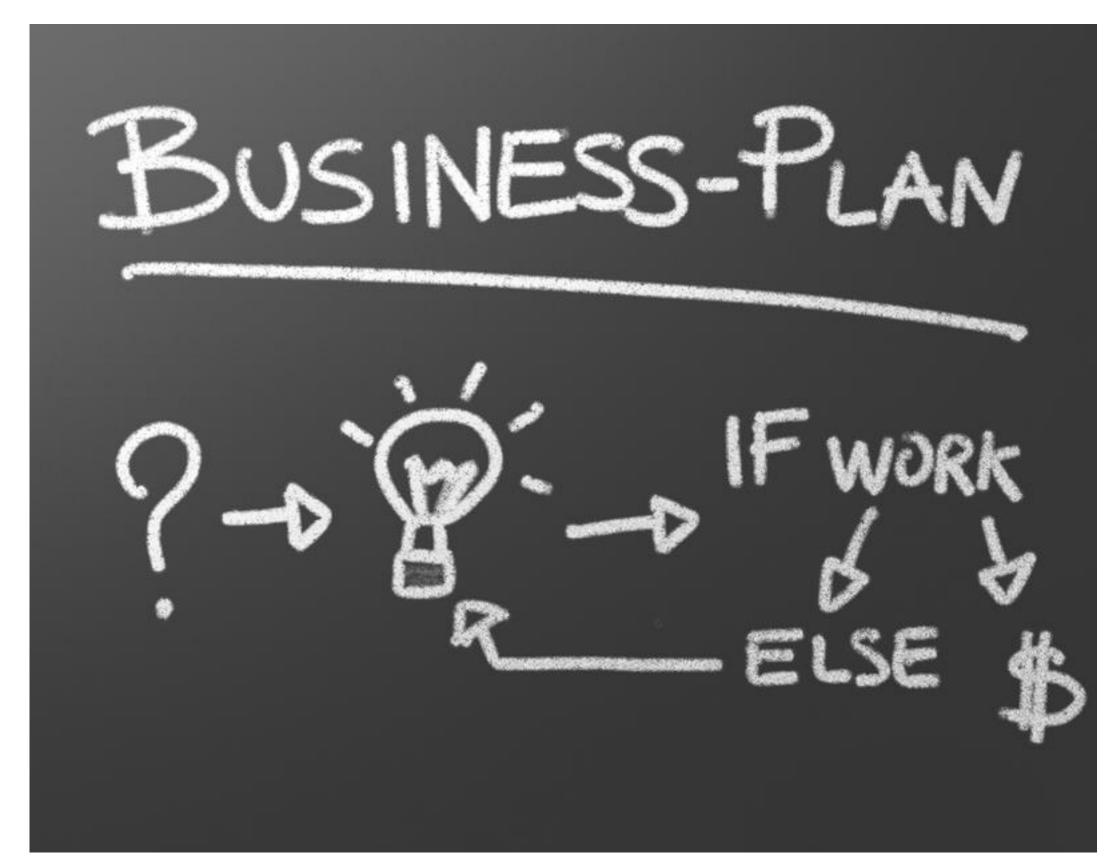

This Photo by Unknown Author is licensed under CC BY-NI

### So You Pounce...

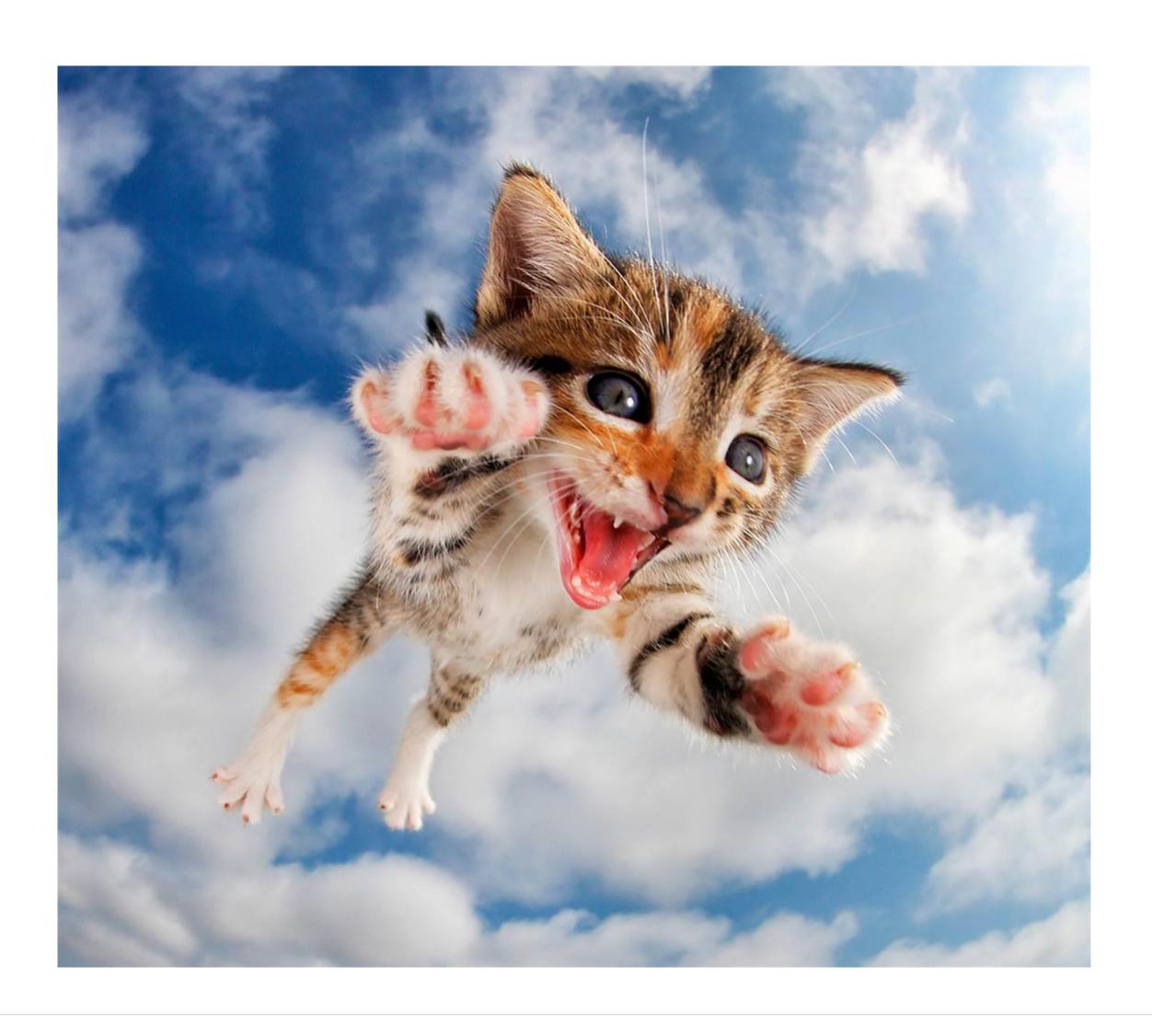

- Amazon Web Services
- AWS Lamda and API Gateway
- S3 Document storage
- DynamoDB (NoSQL db)

## We Have A Problem...

- Amazon is now launching a dronedelivered pet service
- Investors are not happy that they are paying AWS, and thus the competition!
- We need to change cloud providers!

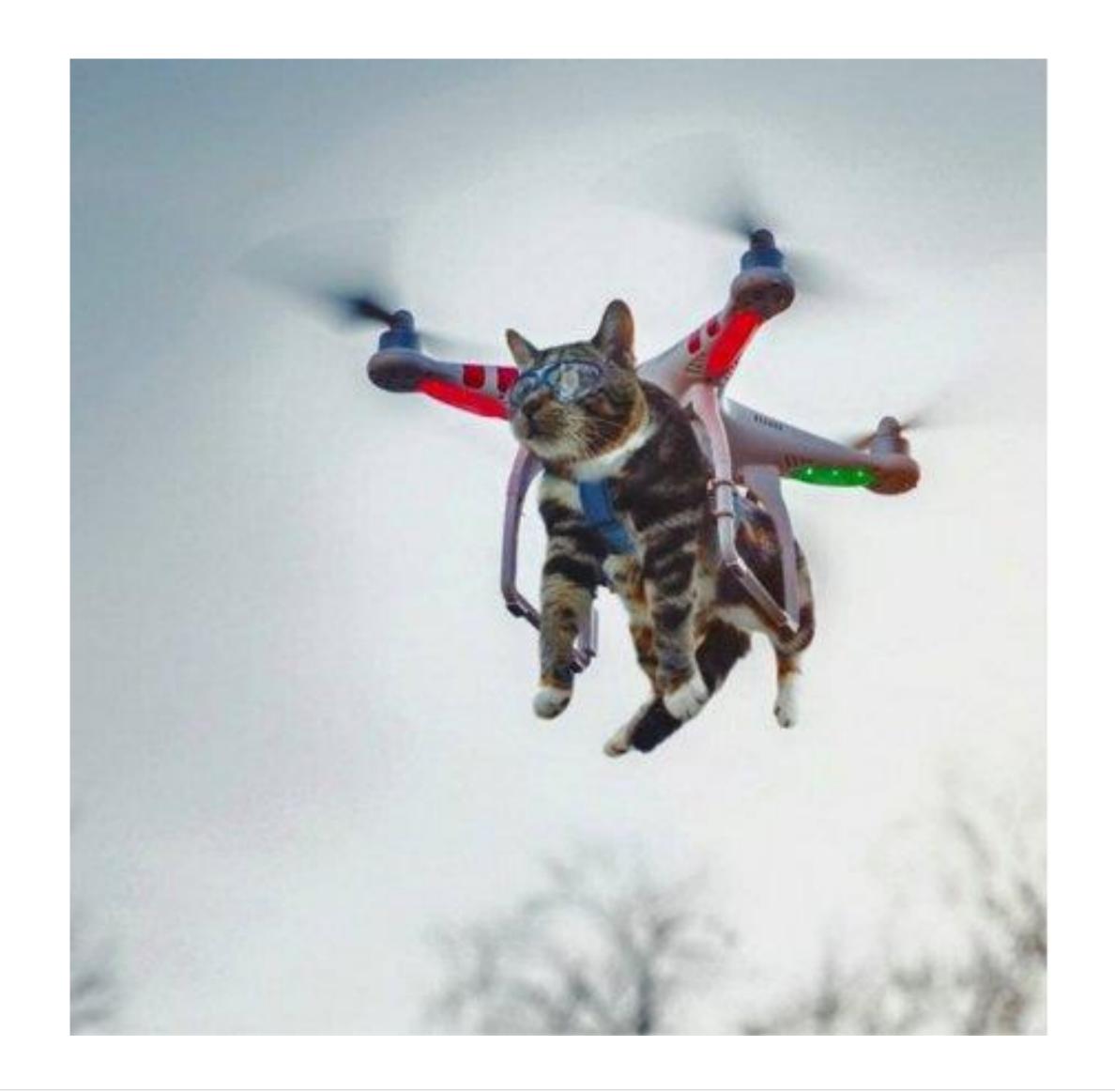

### Welcome to Vendor Lock-in!

- Layers to isolate you from vendor specific APIs
  - But, we were moving fast!
- Options
  - Add the layering
  - Re-write portions of the app
  - Timelines just got tighter
- But, does this really happen?

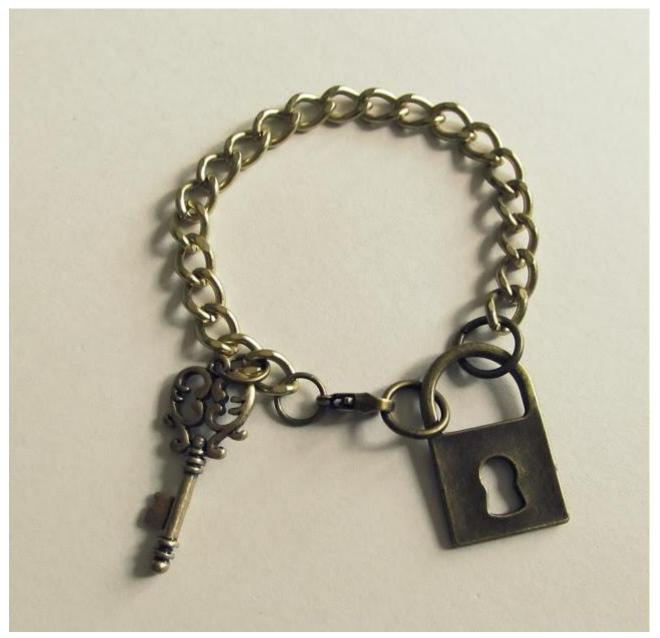

This Photo by Unknown Author is licensed under CC BY-NC-NE

# Cloud Foundry Foundation

Platinum

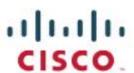

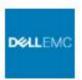

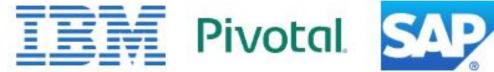

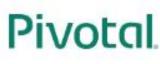

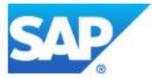

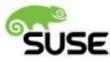

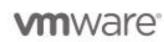

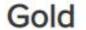

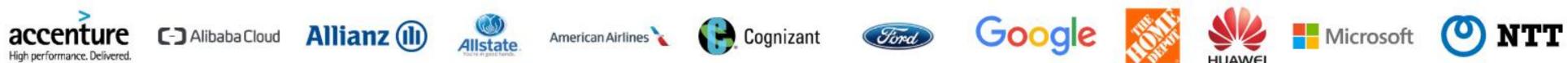

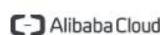

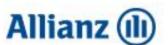

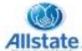

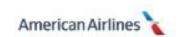

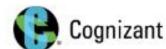

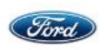

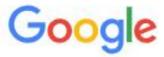

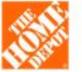

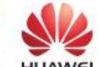

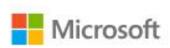

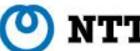

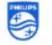

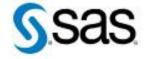

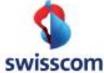

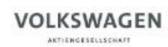

#### Silver

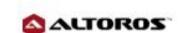

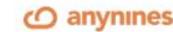

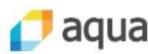

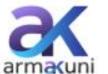

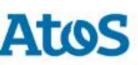

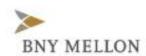

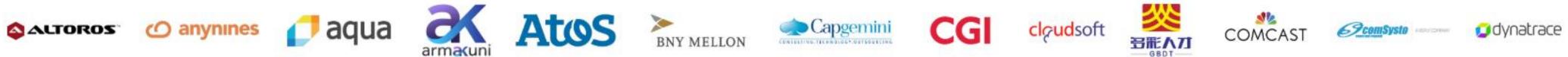

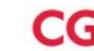

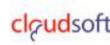

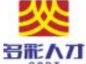

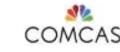

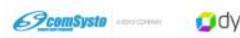

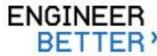

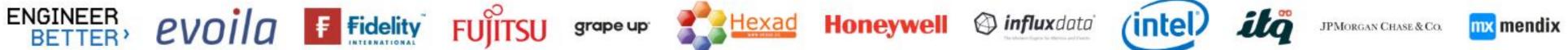

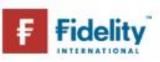

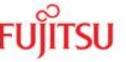

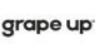

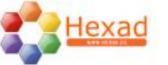

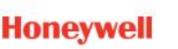

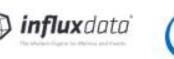

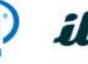

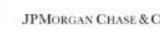

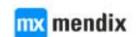

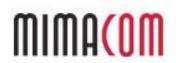

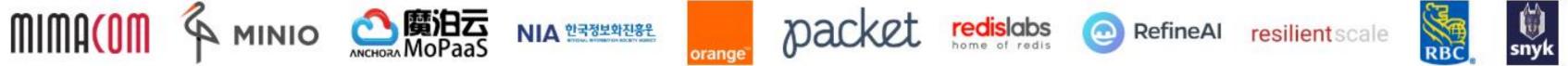

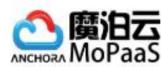

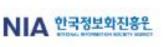

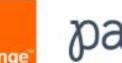

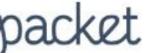

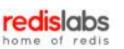

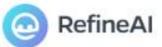

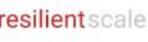

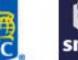

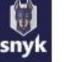

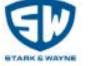

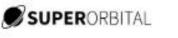

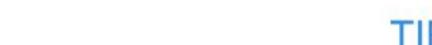

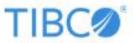

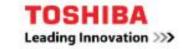

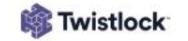

# IT is Evolving

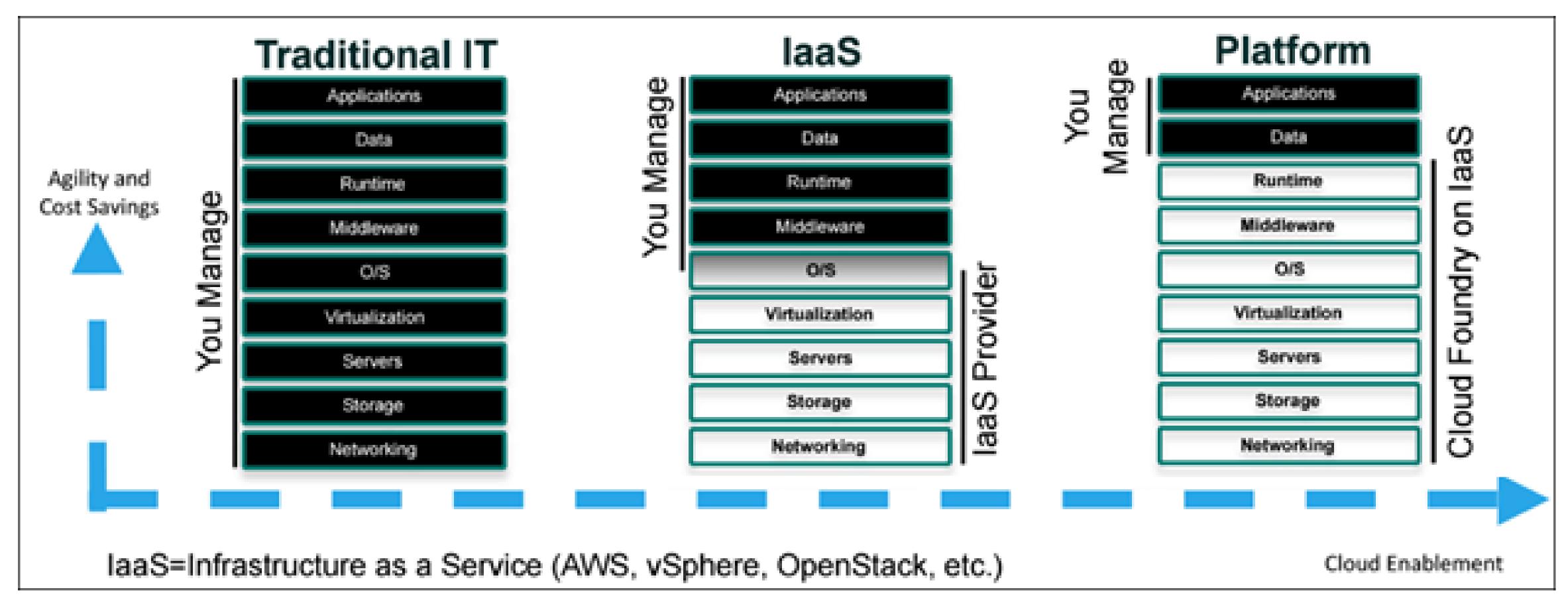

https://docs.cloudfoundry.org/concepts/overview.html

# Demo – Pushing an Application to Cloud Foundry

### push - Cloud Foundry CLI Reference Guide

**English** 

<< Index

#### NAME

push - Push a new app or sync changes to an existing app

#### USAGE

```
cf push APP NAME [-b BUILDPACK NAME] [-c COMMAND] [-f MANIFEST PATH | --no-manifest] [--no-start] [-i NUM INSTANCES] [-k DISK] [-m MEMORY] [-p PATH]
[-s STACK] [-t HEALTH TIMEOUT] [-u (process | port | http)] [--no-route | --random-route | --hostname HOST | --no-hostname] [-d DOMAIN] [--route-
path ROUTE PATH] [--var KEY=VALUE]... [--vars-file VARS FILE PATH]...
cf push APP NAME --docker-image [REGISTRY HOST:PORT/]IMAGE[:TAG] [--docker-username USERNAME] [-c COMMAND] [-f MANIFEST PATH | --no-manifest] [--no-
start] [-i NUM INSTANCES] [-k DISK] [-m MEMORY] [-t HEALTH TIMEOUT] [-u (process | port | http)] [--no-route | --random-route | --hostname HOST | --
no-hostname] [-d DOMAIN] [--route-path ROUTE PATH] [--var KEY=VALUE]... [--vars-file VARS FILE PATH]...
cf push APP NAME --droplet DROPLET PATH [-c COMMAND] [-f MANIFEST PATH | --no-manifest] [--no-start] [-i NUM INSTANCES] [-k DISK] [-m MEMORY] [-
t HEALTH_TIMEOUT] [-u (process | port | http)] [--no-route | --random-route | --hostname HOST | --no-hostname] [-d DOMAIN] [--route-path ROUTE_PATH]
[--var KEY=VALUE]... [--vars-file VARS_FILE_PATH]...
cf push -f MANIFEST WITH MULTIPLE APPS PATH [APP NAME] [--no-start]
```

#### ALIAS

#### OPTIONS

- b

Custom buildpack by name (e.g. my-buildpack) or Git URL (e.g. https://github.com/cloudfoundry/java-buildpack.git) or Git URL with a branch or tag (e.g. https://github.com/cloudfoundry/java-buildpack.git#v3.3.0 for v3.3.0 tag). To use built-in buildpacks only, specify default or null

# What is Cloud Foundry Doing for Me?

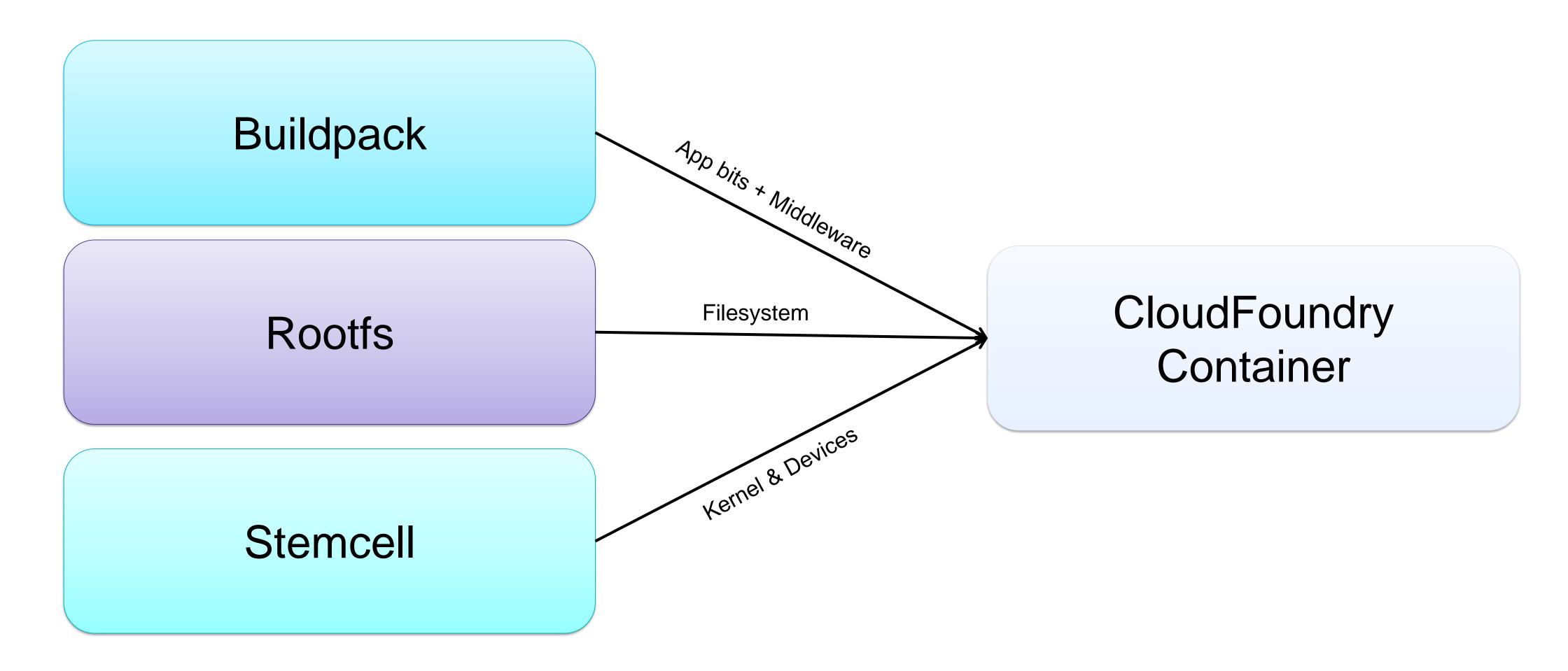

# A More Complete Depiction

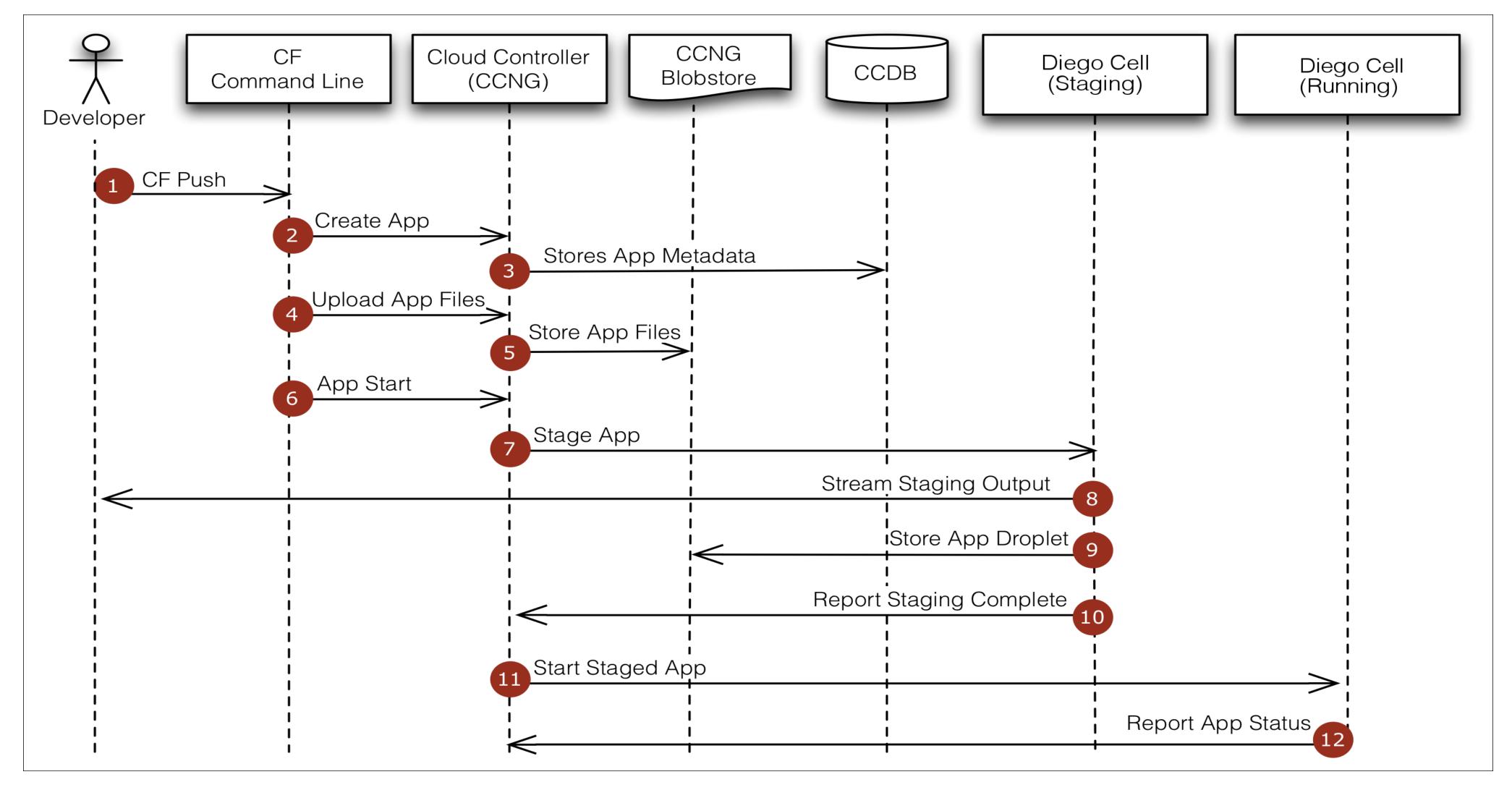

https://docs.cloudfoundry.org/concepts/how-applications-are-staged.html

# Scaling Your Application

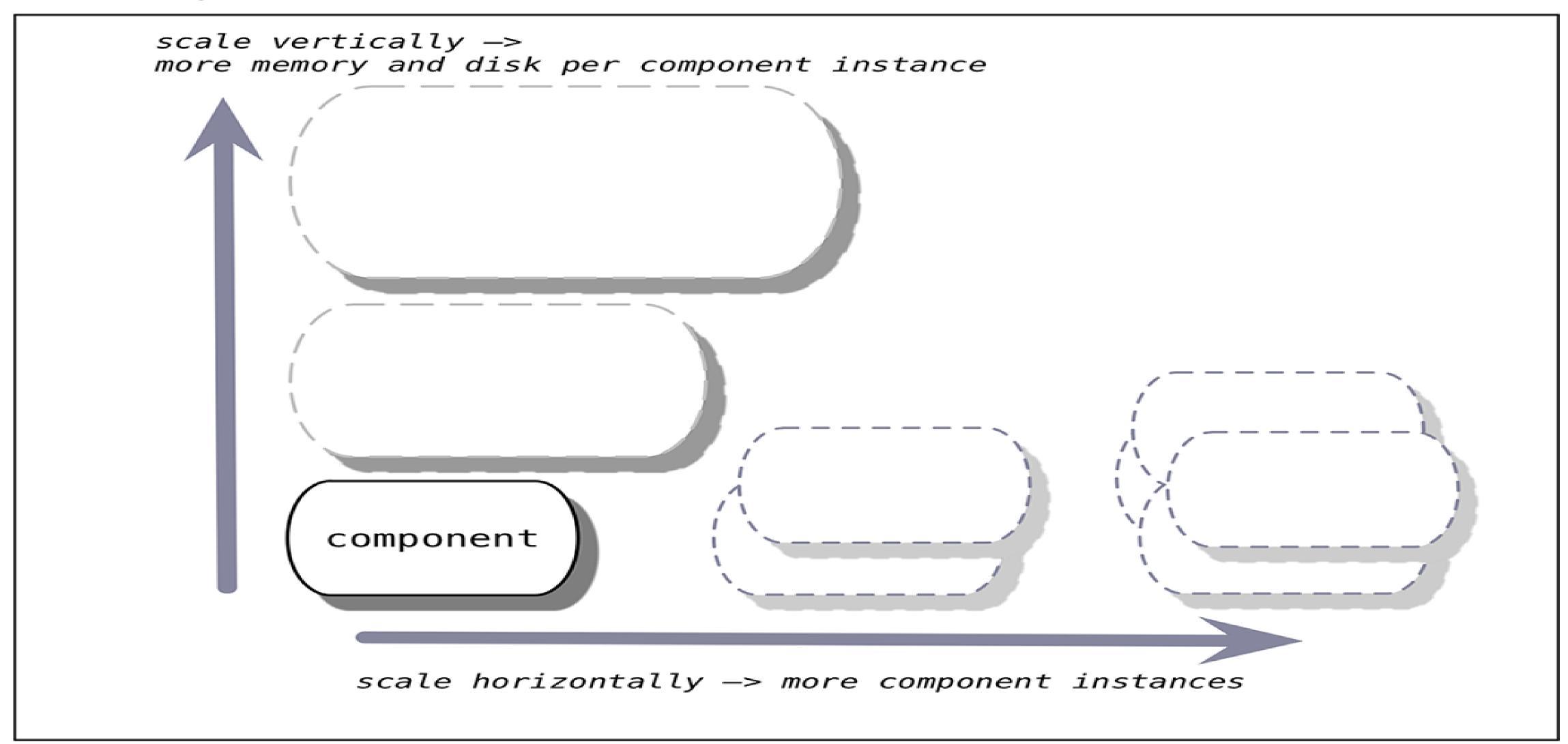

https://docs.cloudfoundry.org/concepts/high-availability.html

# Demo: Scaling An Application

### scale - Cloud Foundry CLI Reference Guide

<< Index

#### NAME

scale - Change or view the instance count, disk space limit, and memory limit for an app

#### USAGE

```
cf scale APP_NAME [-i INSTANCES] [-k DISK] [-m MEMORY] [-f]
```

#### **OPTIONS**

Force restart of app without prompt

Number of instances

Disk limit (e.g. 256M, 1024M, 1G)

Memory limit (e.g. 256M, 1024M, 1G)

#### SEE ALSO

push

### Services and Service Brokers

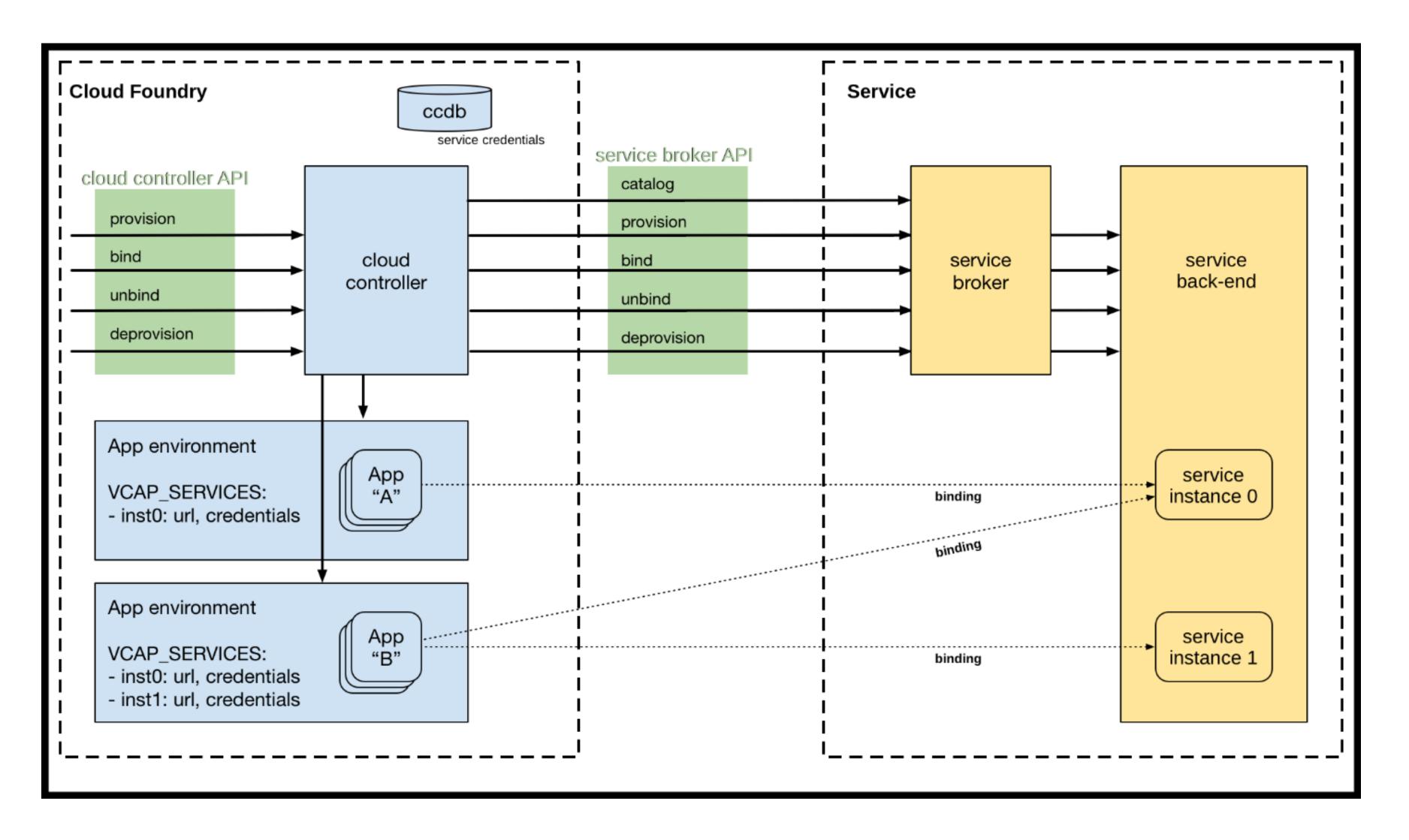

https://docs.cloudfoundry.org/services/overview.html

# Demo: Binding to a Service

#### bind-service - Cloud Foundry CLI Reference Guide

**English** 

<< Index

#### NAME

bind-service - Bind a service instance to an app

#### **USAGE**

```
cf bind-service APP_NAME SERVICE_INSTANCE [-c PARAMETERS_AS_JSON] [--binding-name BINDING_NAME]
```

Optionally provide service-specific configuration parameters in a valid JSON object in-line:

```
cf bind-service APP_NAME SERVICE_INSTANCE -c '{"name":"value","name":"value"}'
```

Optionally provide a file containing service-specific configuration parameters in a valid JSON object. The path to the parameters file can be an absolute or relative path to a file.

```
cf bind-service APP_NAME SERVICE_INSTANCE -c PATH_TO_FILE
```

Example of valid JSON object: { "permissions": "read-only" } Optionally provide a binding name for the association between an app and a service instance:

```
cf bind-service APP_NAME SERVICE_INSTANCE --binding-name BINDING_NAME
```

#### **EXAMPLES**

Linux/Mac:

```
cf bind-service myapp mydb -c '{"permissions":"read-only"}'
```

Windows Command Line:

```
cf bind-service myapp mydb -c "{\"permissions\":\"read-only\"}"
```

Windows PowerShell:

```
cf bind-service myapp mydb -c '{\"permissions\":\"read-only\"}'
```

### Where to learn more

### https://pivotal.io/platform

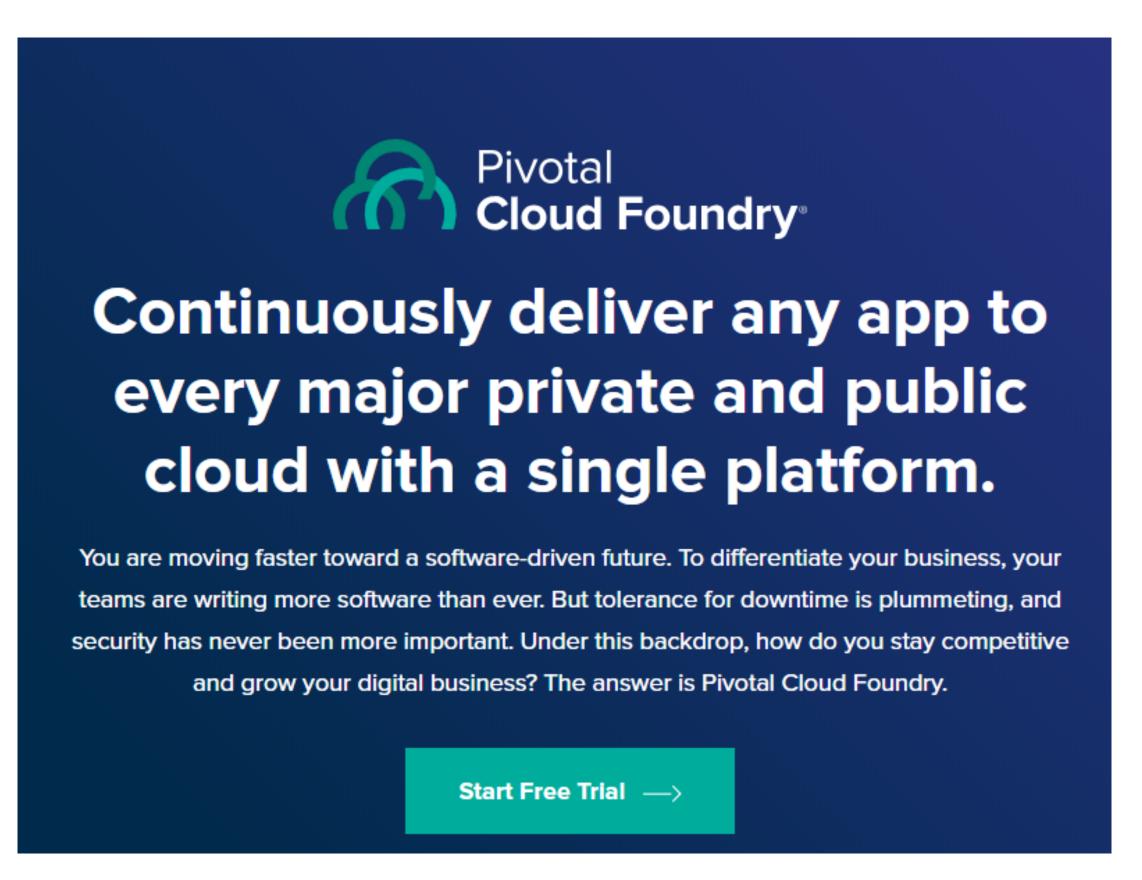

### https://12factor.net

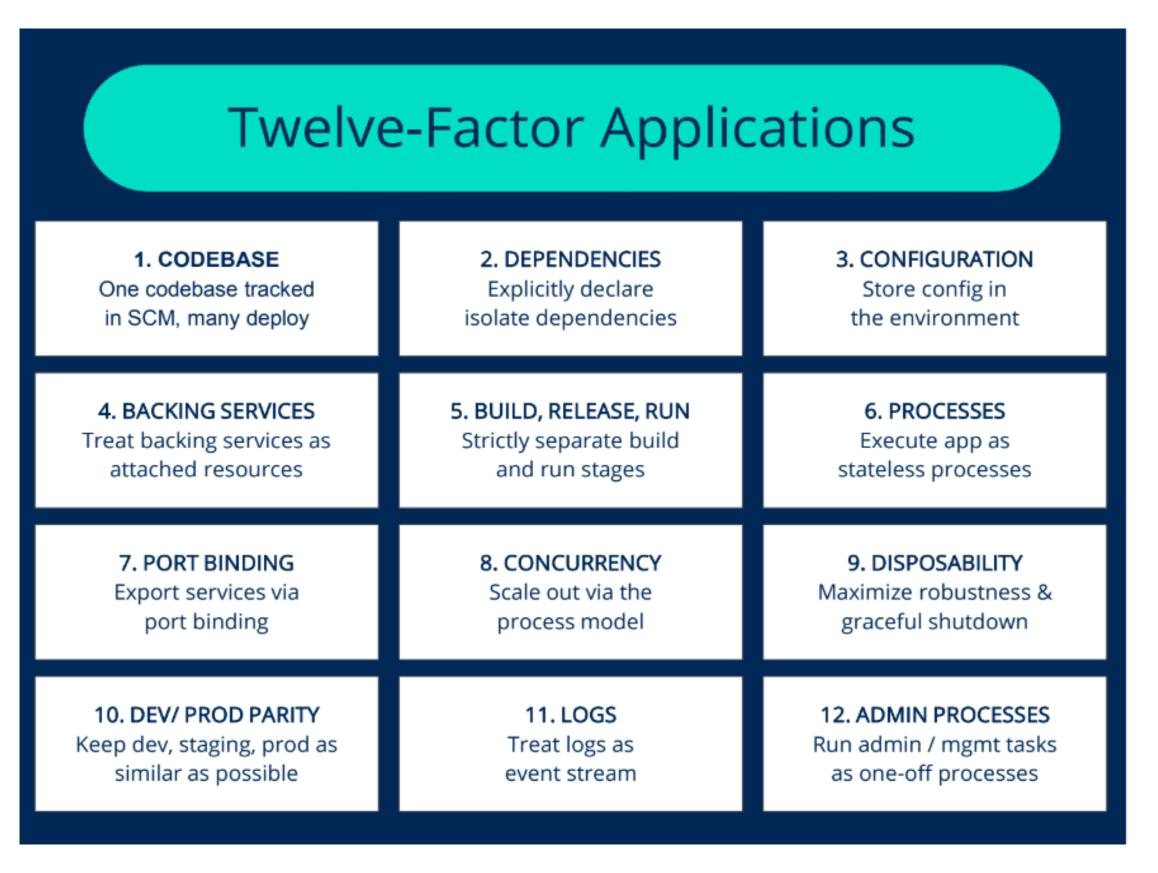

Image from: https://medium.com/easyread/today-i-learned-series-twelve-factor-app-af28b0d3fd45

### What Did We Learn?

- Why Cloud Foundry is important
- What problems CF solves
- Deploying an application
- Scaling an application
- How to bind additional services

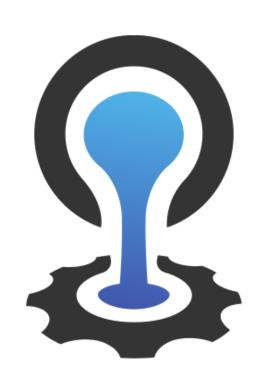

### CLOUDFOUNDRY

This Photo by Unknown Author is licensed under CC BY-SA

# **opentext**<sup>™</sup>

# Thank you

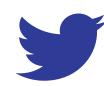

twitter.com/opentext

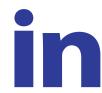

linkedin.com/company/opentext

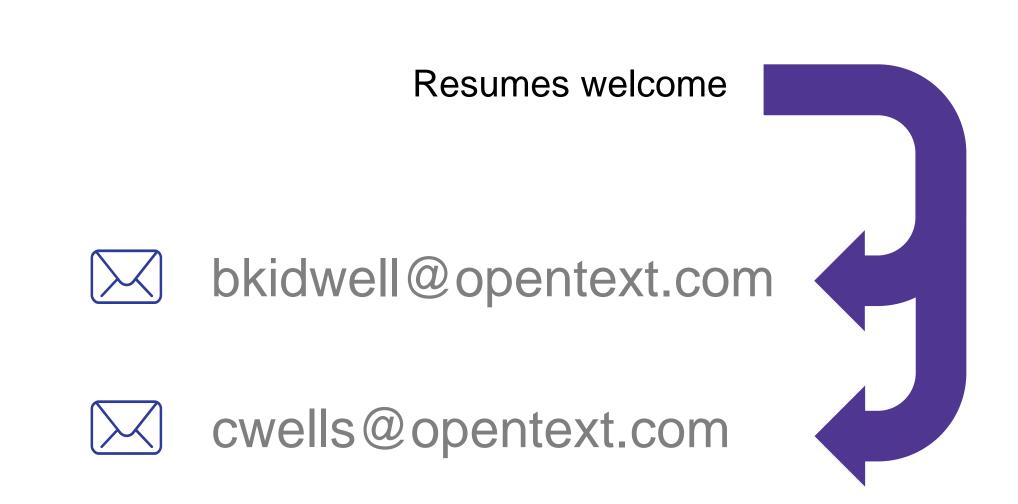

opentext.com